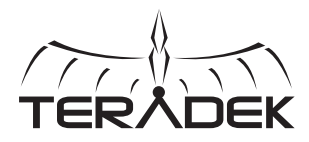

### STANDALONE BOLT **CONFIGURATION TOOL**

Configure your Bolt system quickly with Bolt Manager. The Bolt Manager allows you to pair multiple receivers to any Bolt transmitter, select frequencies, and configure region settings on set without a computer.

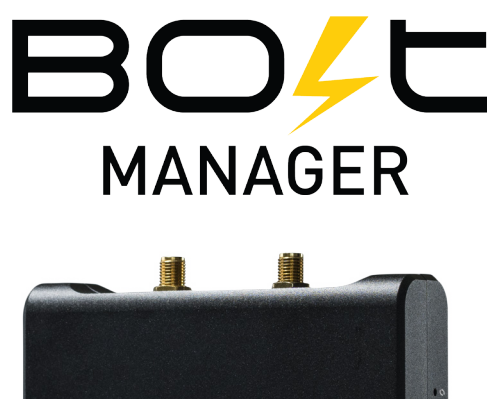

TERÅDEK

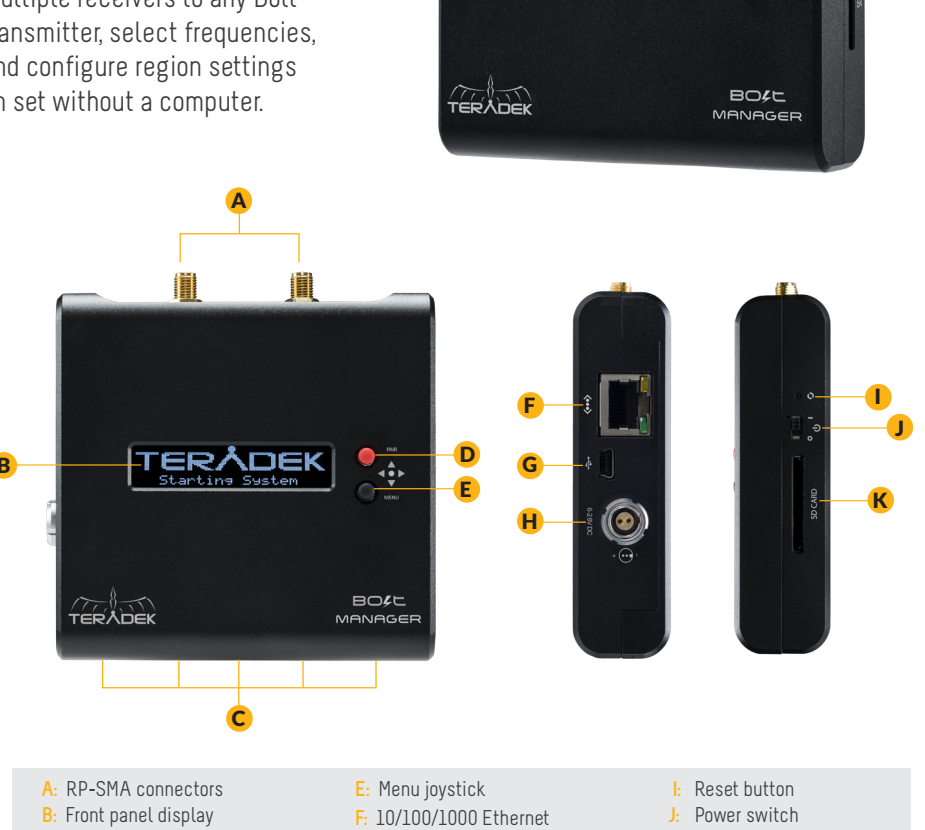

#### **C:** USB ports **D:** Pairing joystick **G:** Mini USB port **H:** 6-28V DC input **K:** SD/MMC card slot

**Teradek regularly releases new firmware versions to improve performance, add new features, or to fix vulnerabilities. Visit https://www.teradek.com to update your device with the latest firmware.**

# CONNECT AND POWER

1 Connect power to your Bolt Manager (H) using the included A/C adapter.

<sup>2</sup> Move the power switch **(J)** to the **ON** position.

# DEVICE OPERATION

#### **Pairing Joystick:**

- ▲,▼: Cycle through menu items, display connected devices on main display
- : Back, move to previous menu level ▲
- ▶, (button press): Shortcut to Pairing menu, open selected menu, confirm selection

### **Menu Joystick:**

- ▲,▼: Cycle through menu items, display connected devices on main display, select characters
- : Back, move to previous menu level ▲
- ,● (button press): Access Main screen, open selected menu, confirm selection ▲

# PAIRING INSTRUCTIONS

**NOTE: Before pairing, ensure all Bolt devices have the same firmware version and region settings.**

- After powering the Bolt transmitter and receiver(s), connect them to Bolt Manager **(C)** using 1 Mini-USB to USB cables. Up to four receivers and a transmitter can be connected.
- **2** Press the Pairing joystick, or navigate to the Pairing menu by using the Menu joystick.
- 3 Scroll through and select the devices you want to pair by pressing the Menu joystick while the device is highlighted. A check mark will appear next to the name of each device to be paired.
- <mark>4</mark> To begin pairing, press ▶ on the Bolt Manager's Menu joystick, then select **OK**. This process takes up to a minute.

# FRONT PANEL MENU OPTIONS

Launch the Main menu by pressing the black **Menu Joystick (D)**. Cycle through the menus by pressing

- ▲,▼ on either joystick **(D, E)**.
- **Pairing** Allows you to select and pair the connected devices.
- **Settings** Configure device operation parameters, such as **region, bandwidth**, and **frequencies**.
- **Bolt Info** Displays model, serial number, and other important information about the connected Bolt devices.
- **Network Setup** Configure Bolt Manager's network settings.
- **System Setup** Displays model, serial number, and other important information about the Bolt Manager and allows you to perform a factory reset or firmware update.

#### **NEED MORE HELP?**

**Support: http://support.teradek.com** → **Contains tips, information and all the latest firmware & software updates. TERADEK SUPPORT STAFF: support@teradek.com or call 888**−**941**−**2111 ext2 (Mon**−**Fri 7am to 6pm PST)**